## Click on Login Settings.  $\odot$

**boog** 

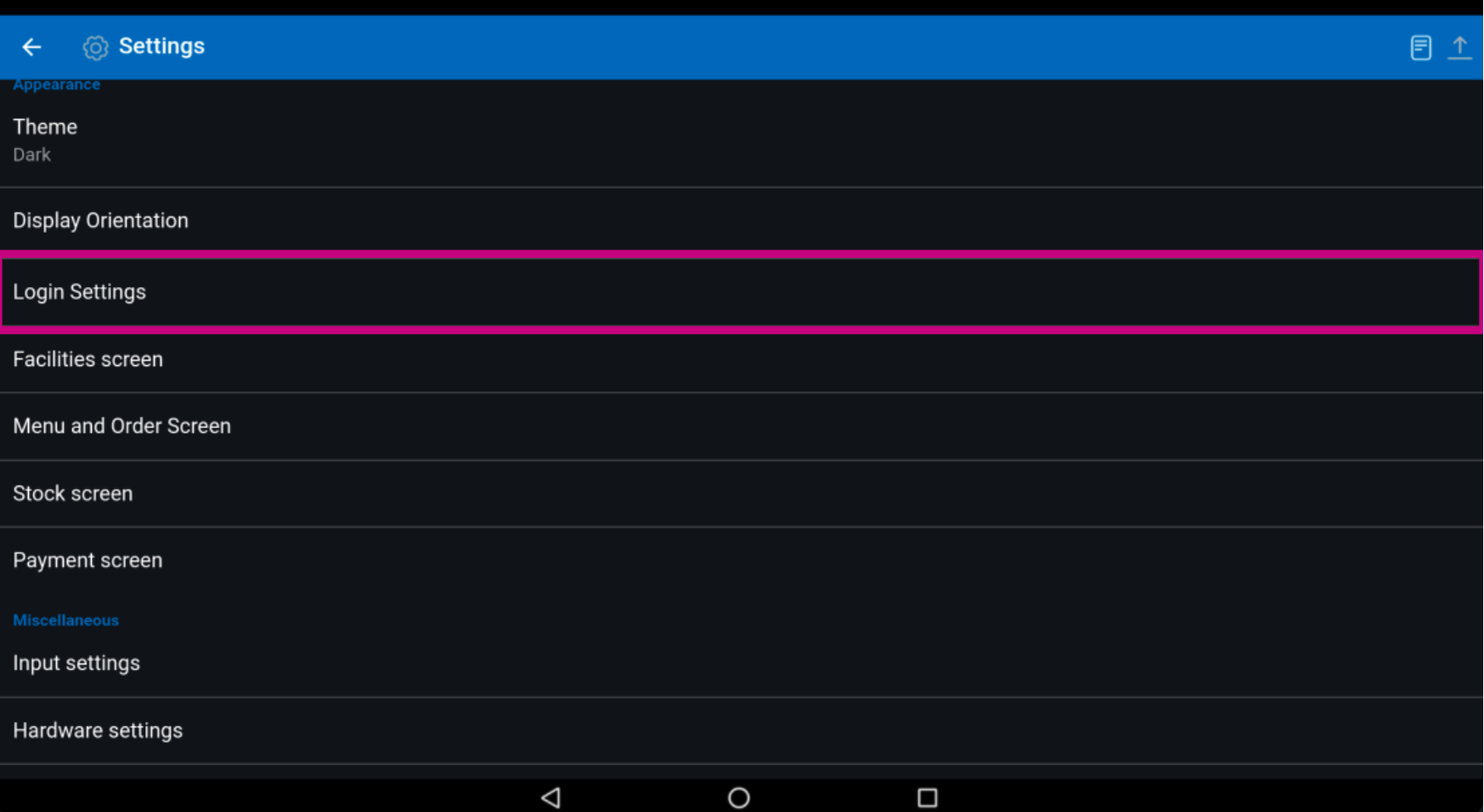

 $\bigodot$ 

**boog** 

Enable automatic login by clicking on the following highlighted button. Note: In the back office you have to set the user who has automatic log in.

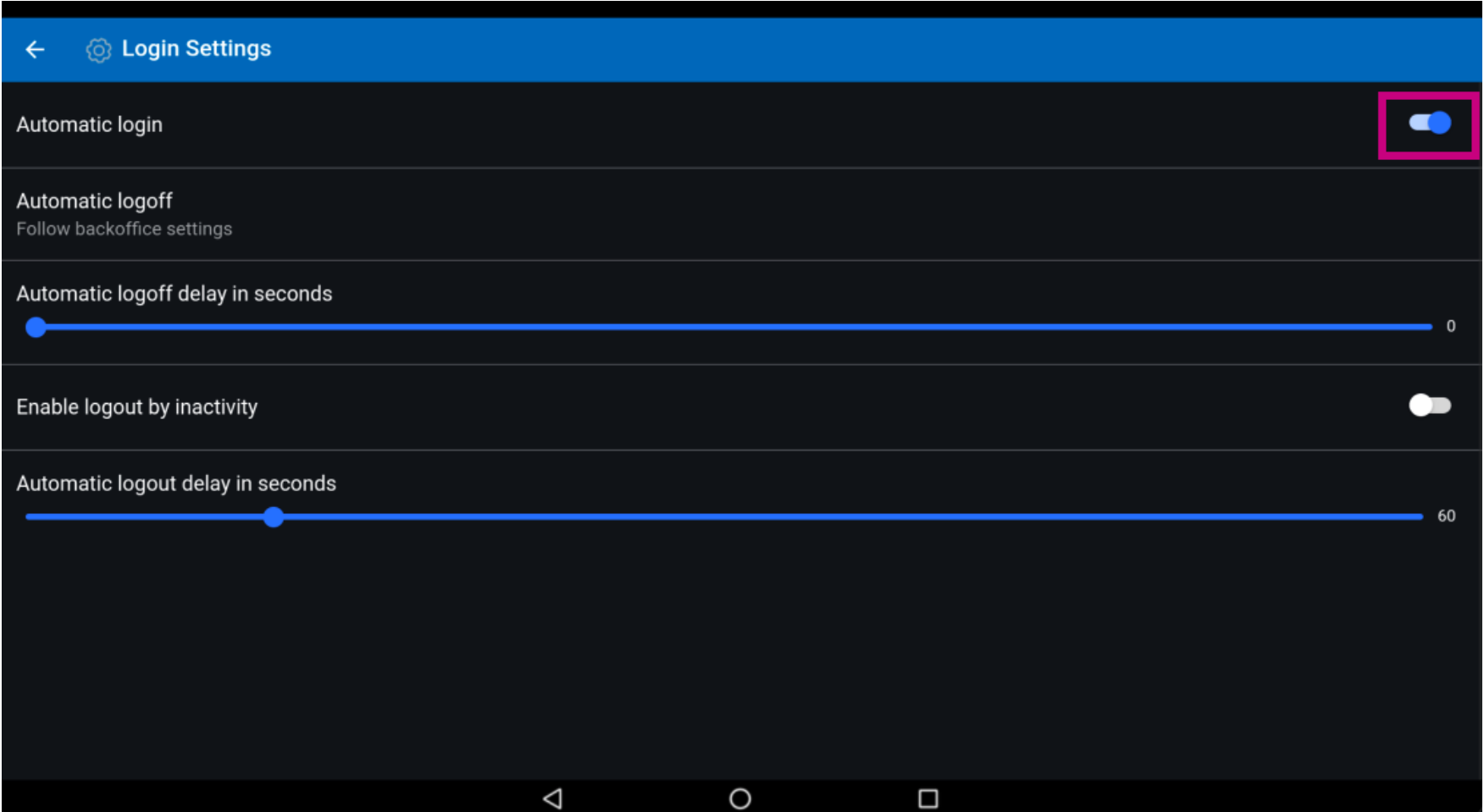

## Click on Automatic logoff.  $\odot$

boog

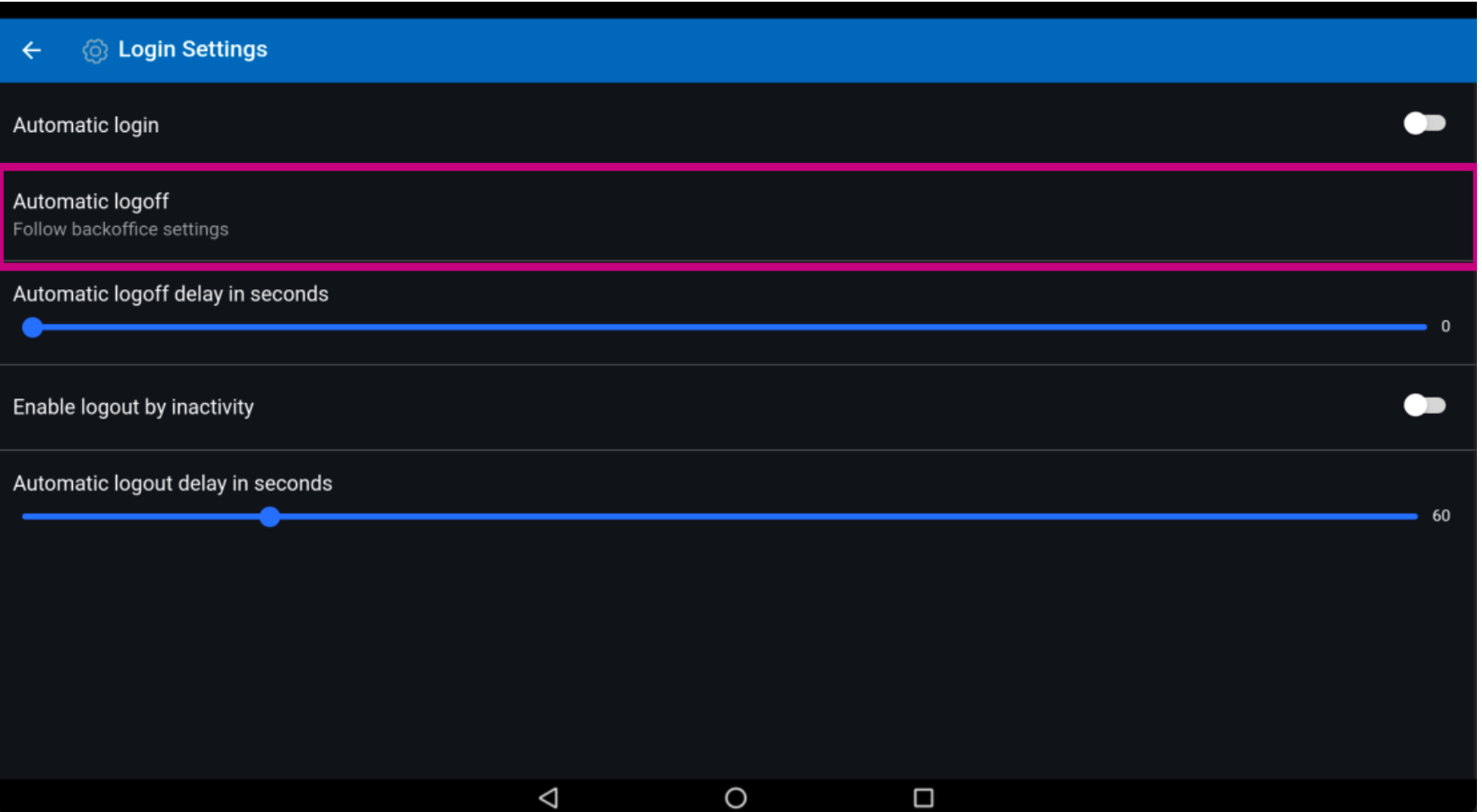

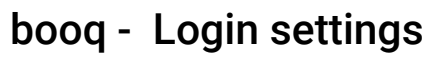

 $\bigodot$ 

**boog** 

Select your preference. Either Follow backoffice settings or Always logoff. Confirm by clicking OK. Note: once the circle next to your selection turns blue it's activated.

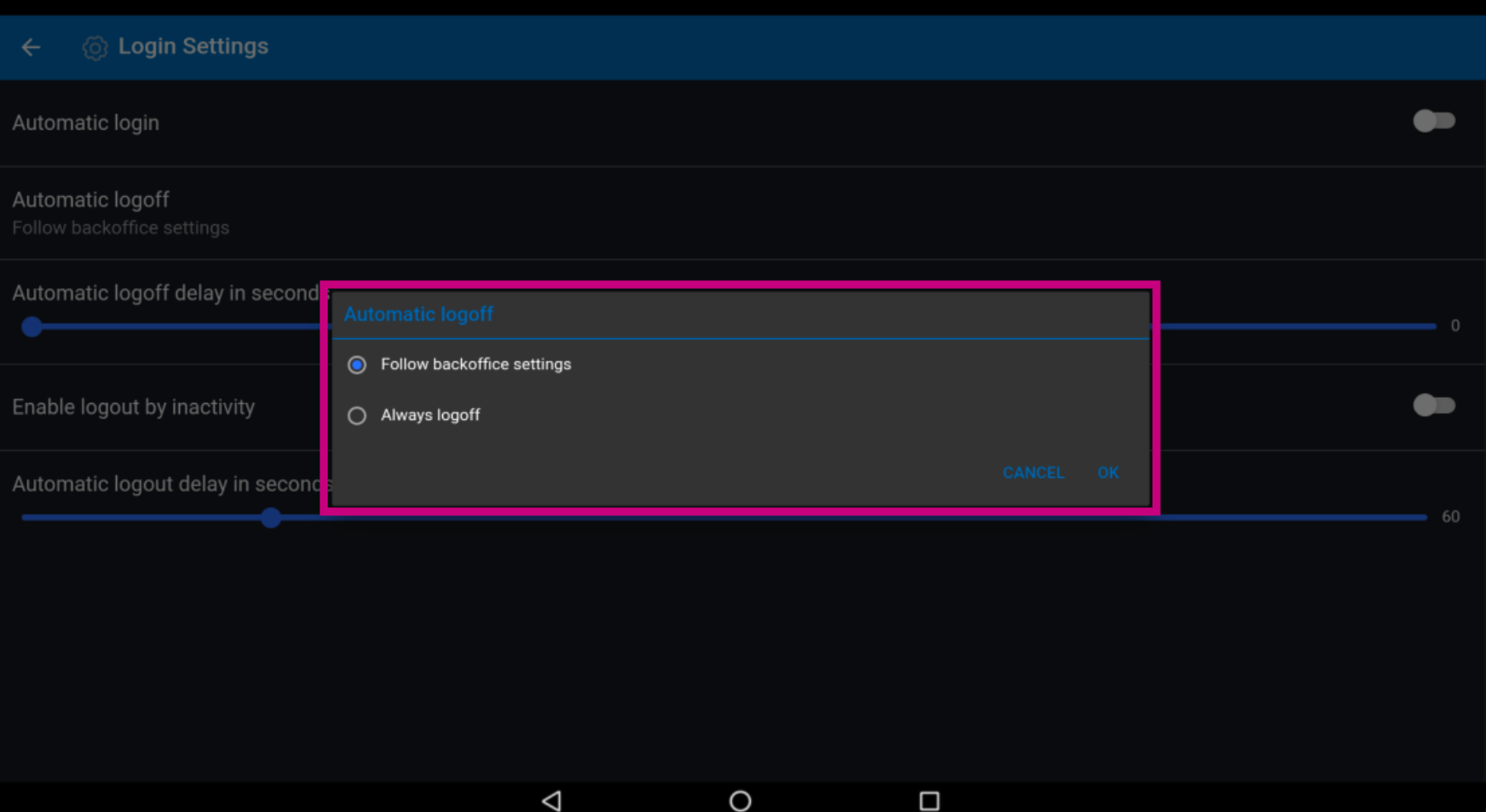

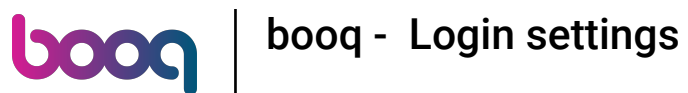

Move the blue pin under Automatic logoff delay in seconds to add a delay for automatic logoff.  $\odot$ 

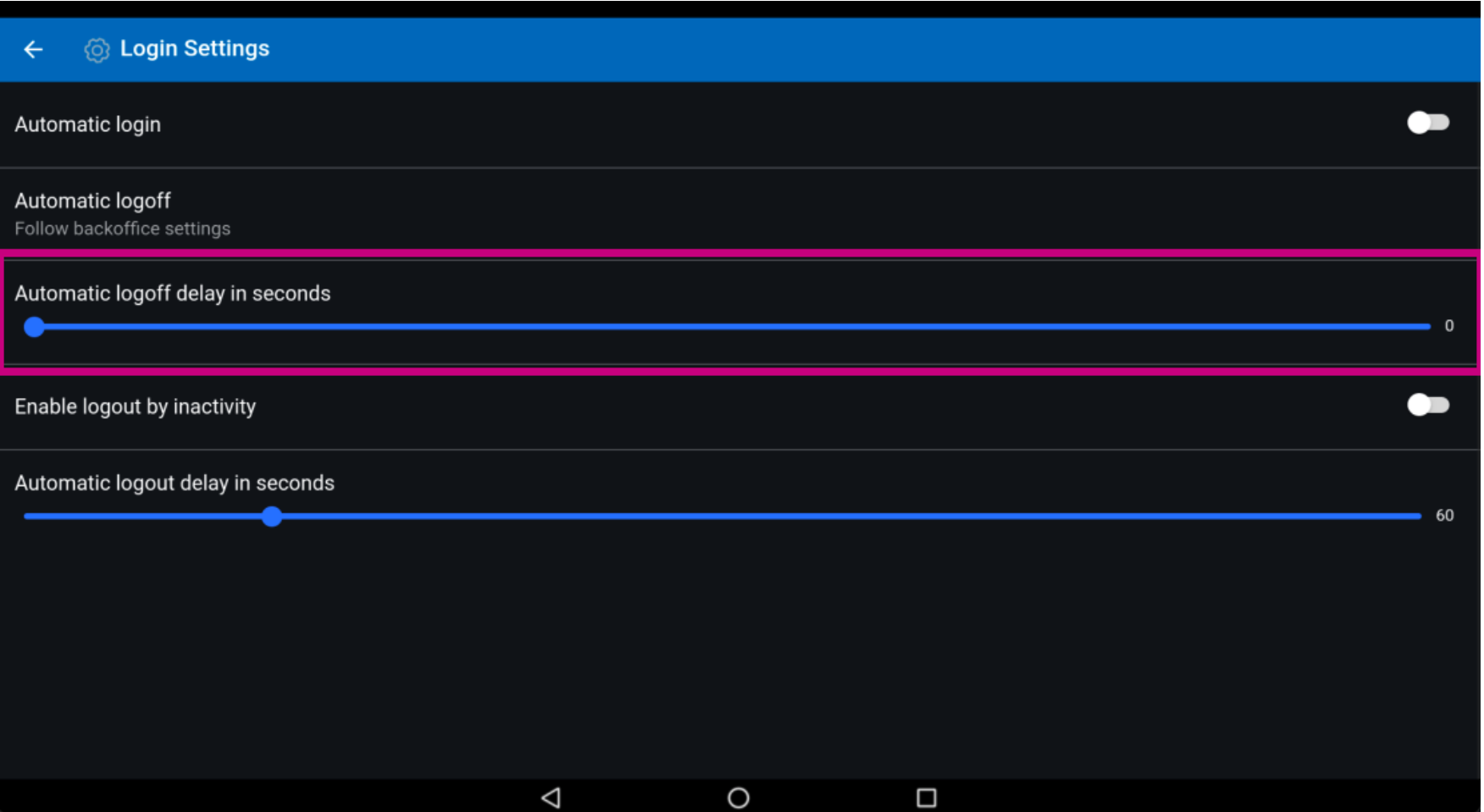

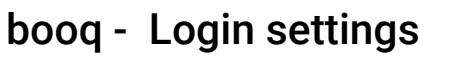

**boog** 

To be automatically logged out, if you're not using the device. Enable logout by inactivity by clicking the  $\bigcirc$ following highlighted button. Note: once it turns blue, it's enabled. However enabling this is your choice.

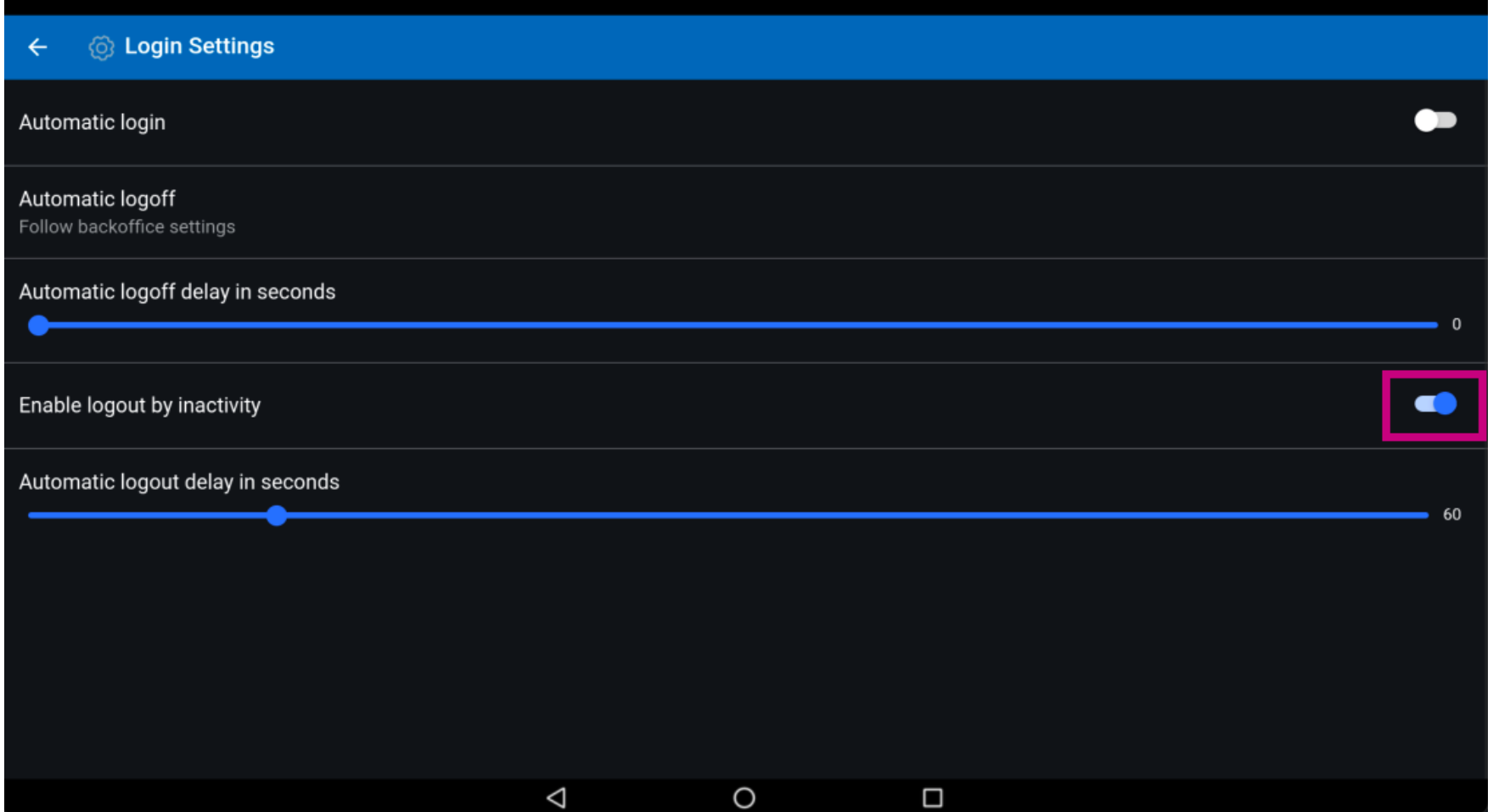

 $\bigodot$ 

**boog** 

Move the blue pin under Automatic logoff delay in seconds to add a delay for automatic logoff. Note: Default setting is 60 seconds.

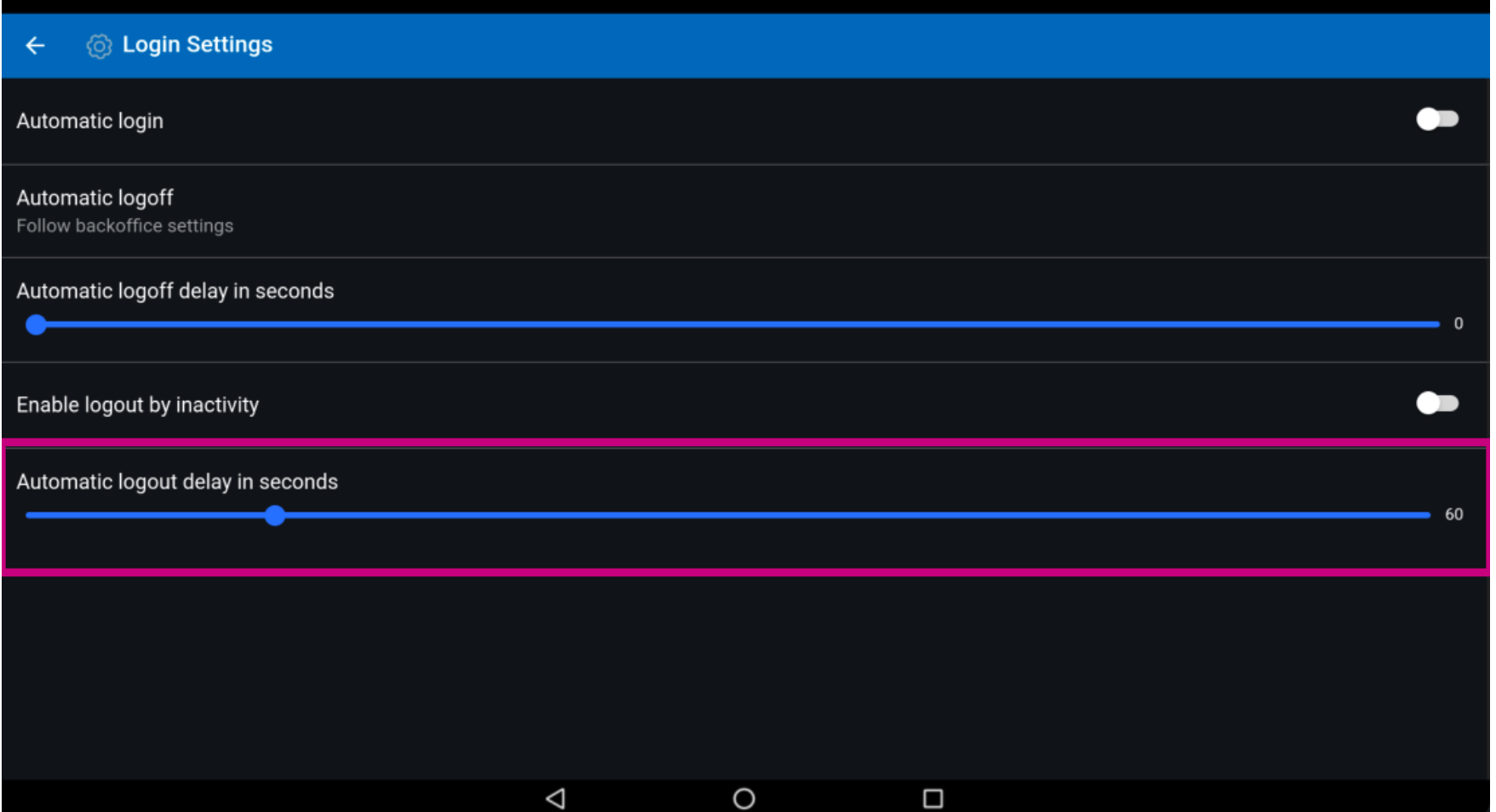

## That's it. You're done.  $\odot$

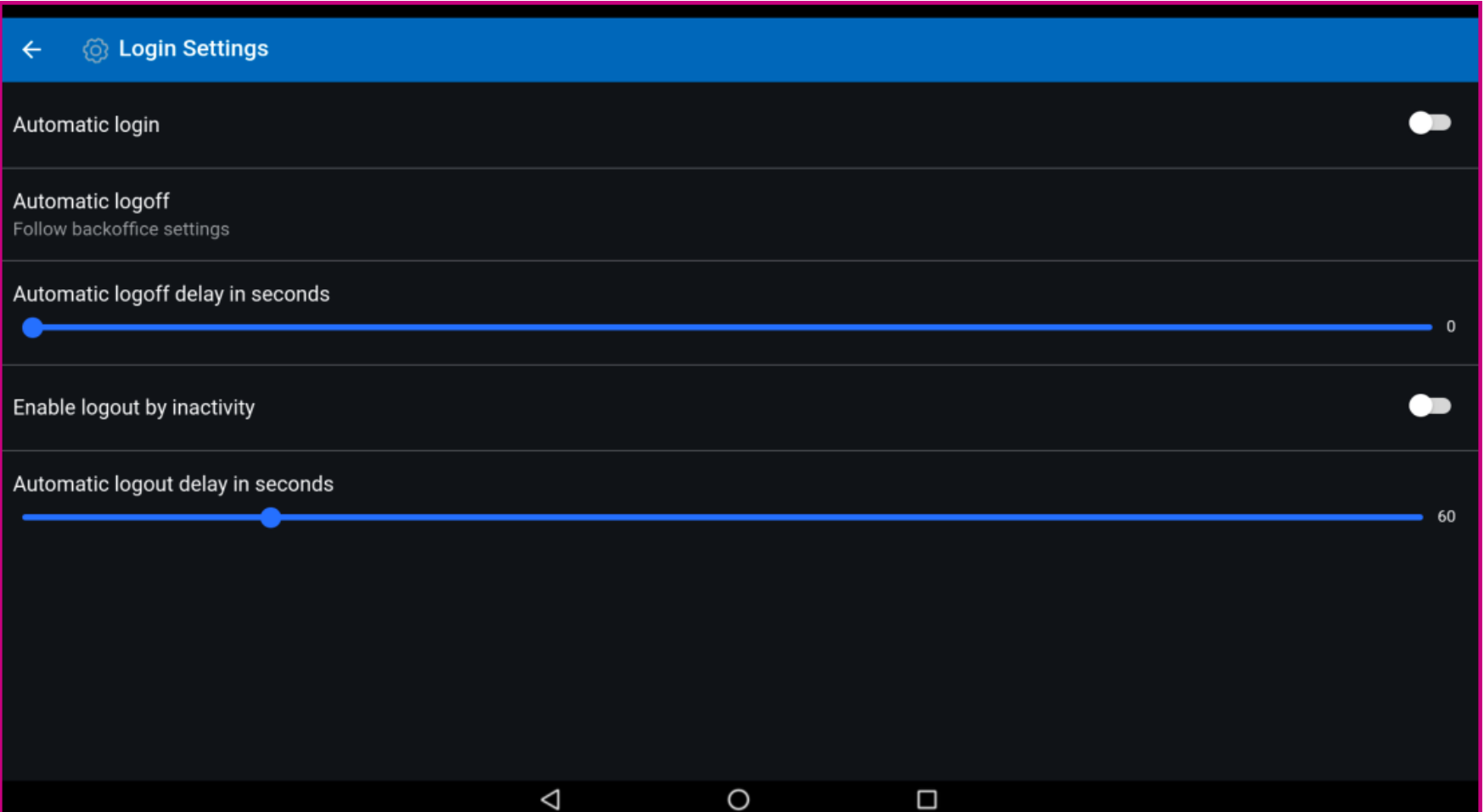

**boog** 

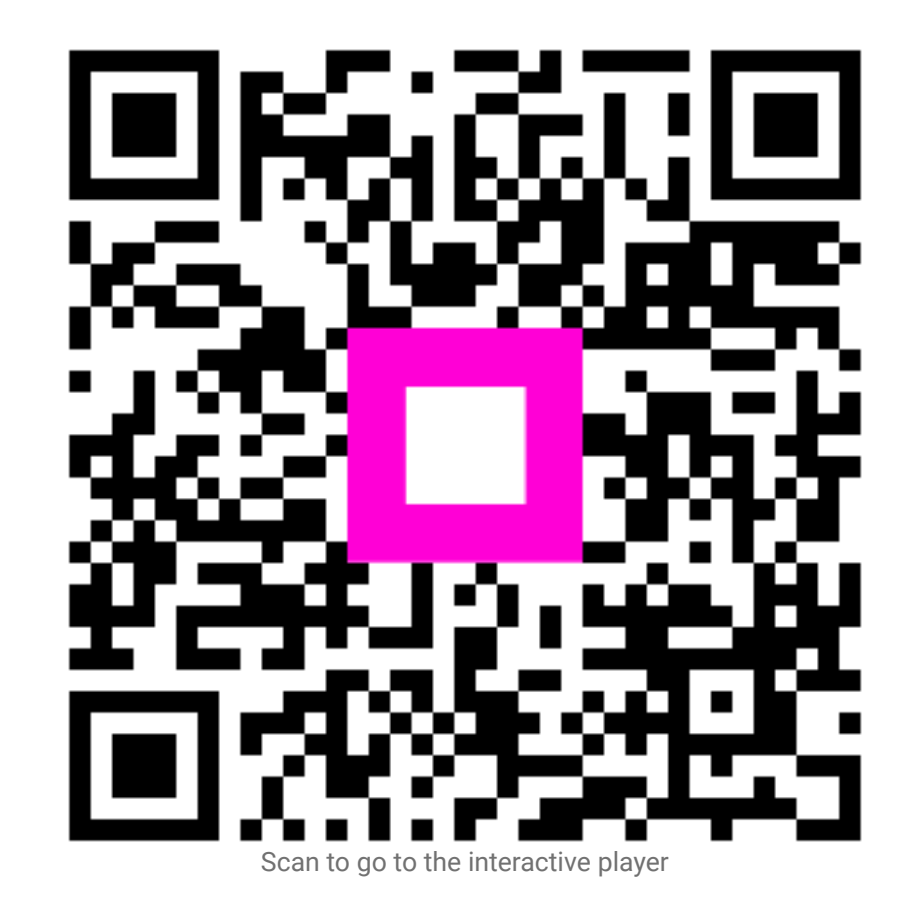

9 of 9